## Como Gerar Etiquetas?

Caso precise reimprimir alguma etiqueta dos produtos, devido a rasuras ou dano, temos a opção de reimpressão de etiquetas;

## **Operações Internas> Gerador de Etiquetas:**

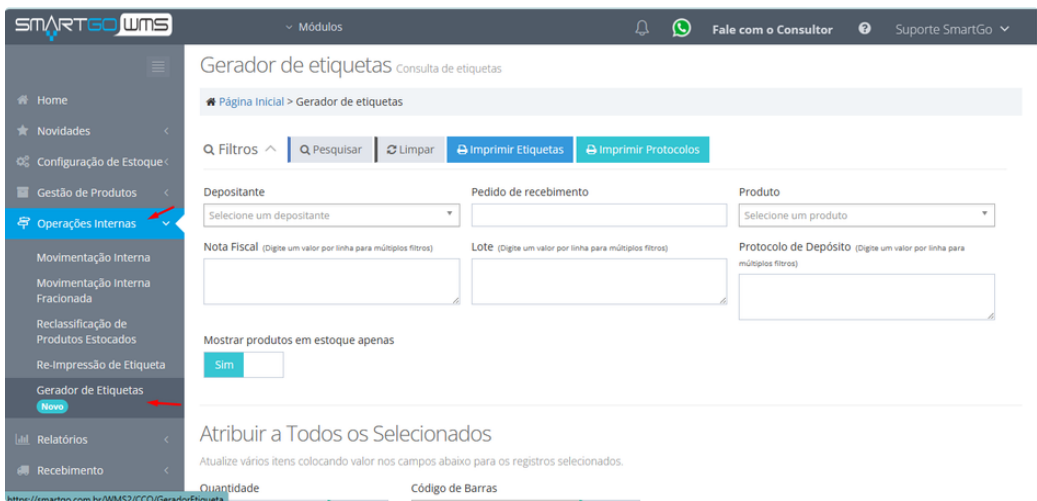

Poderá filtrar por várias informações, como nota fiscal, protocolo de depósito, lote, etc:

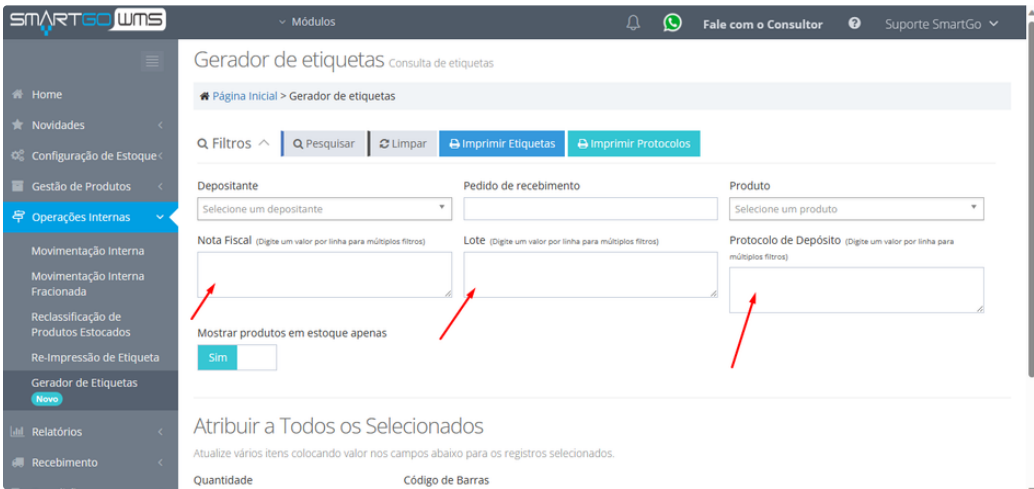

Será obrigatório escolher um depositante, pode escolher gerar etiqueta dos produtos que possuem saldo apenas, ou um geral de todos os skus cadastrados, podendo desmarcar a opção. Poderá atribuir em massa quantidade e tipo de etiqueta que gostaria de gerar:

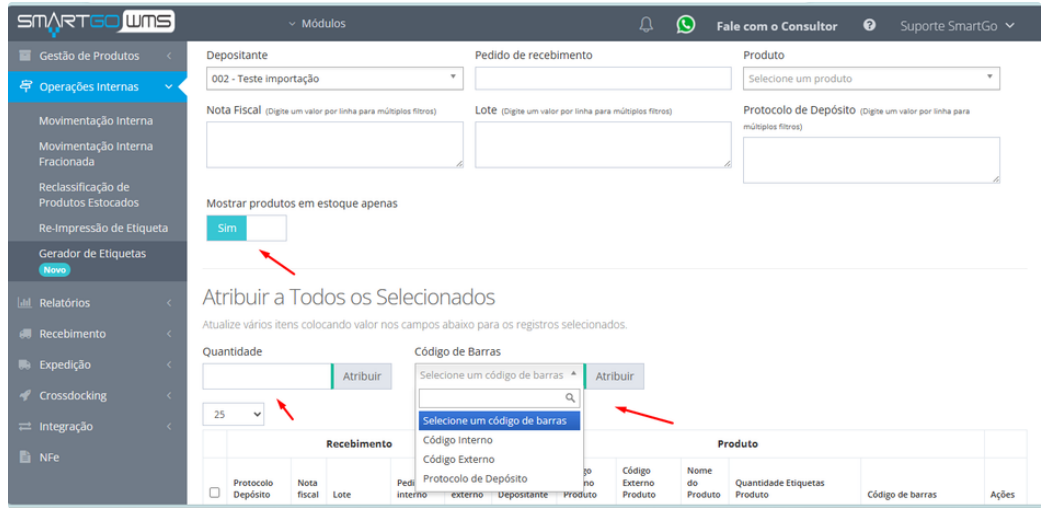

Ou poderá atribuir individualmente o tipo de etiqueta e quantidade, lembrando sempre de selecionar as que gostaria de imprimir antes de efetuar o comando:

## Atribuir a Todos os Selecionados

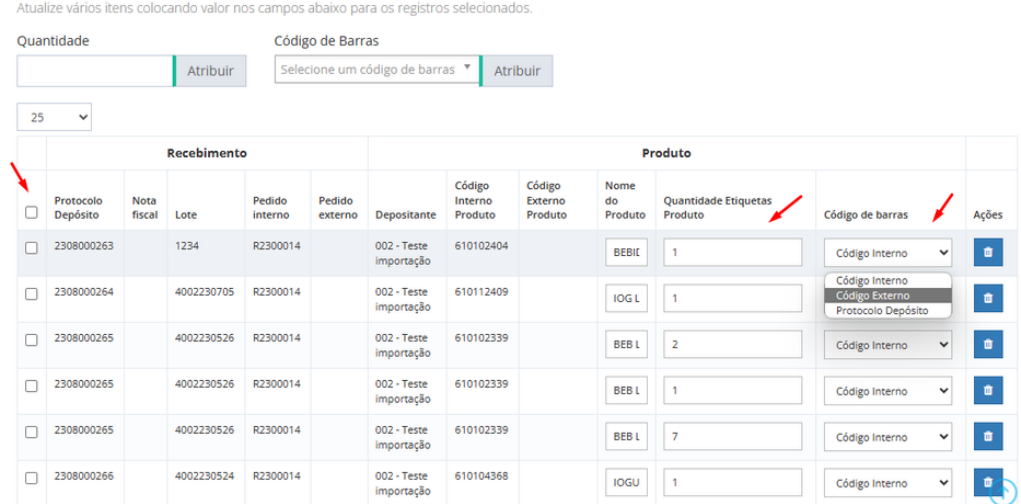

Terá duas opções a **imprimir etiquetas**, que vai gerar etiqueta com o sku do produto ou código de barras (ean 13), dependendo da opção que escolher, e a opção **imprimir protocolos** que ira gerar a etiqueta do recebimento:

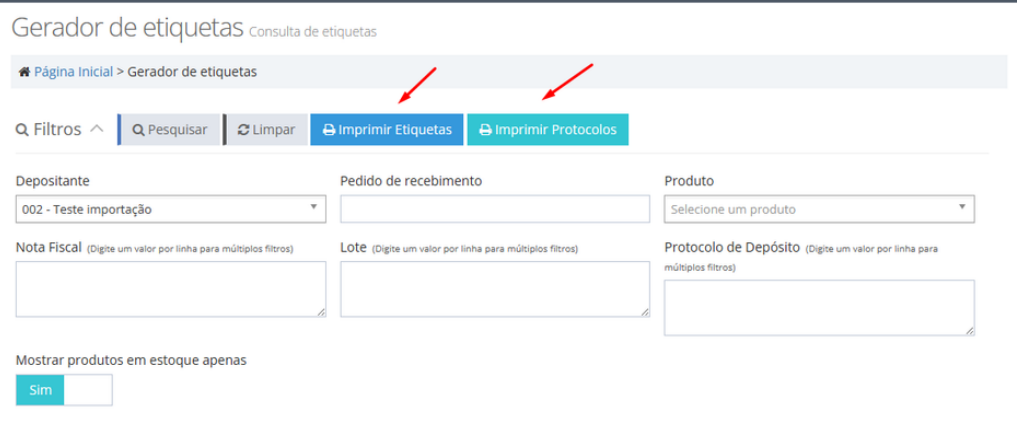

Modelos de etiqueta de produto por Código interno (Sku) e por Código externo (Ean13) :

002 - Teste importação Produto:<br>610102404 - BEBIDA LACTEA INFANTIL MOR BATAVO<br>360G <u> Alball III an Dùthch III ann an Dùthch ann an Dùthch an Dùthch ann an Dùthch ann an Dùthch ann an Dùthch ann an Dùthch ann an Dùthch ann an Dùthch ann an Dùthch ann an Dùthch ann an Dùthch ann an Dùthch ann an Dùthch ann</u> 002 - Teste importação Produto:<br>540425376 - MANTEIGA LA MOTTE C/ GRAO SAL M 250<br>PRES 

Modelo de etiqueta de protocolo de depósito:

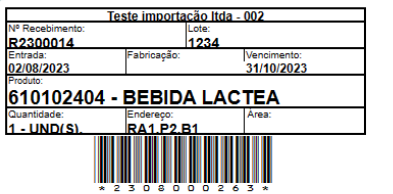

## Possíveis erros:

Caso não escolha o depositante, não será possível trazer os produtos para imprimir suas etiquetas:

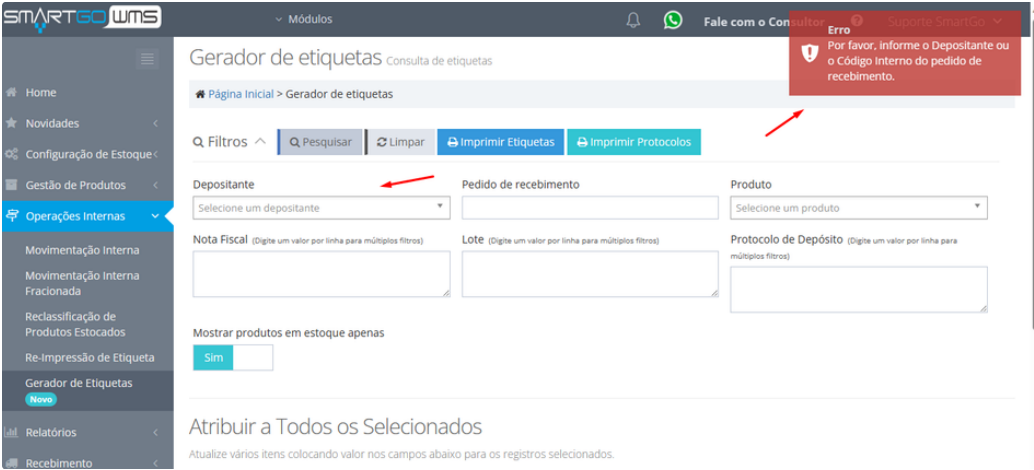

Caso não encontre o produto pode ser que ele não tenha saldo portanto tente desmarcando a opção **mostrar produtos em estoque apenas**, e caso mesmo assim não encontre possivelmente o produto não está cadastrado.

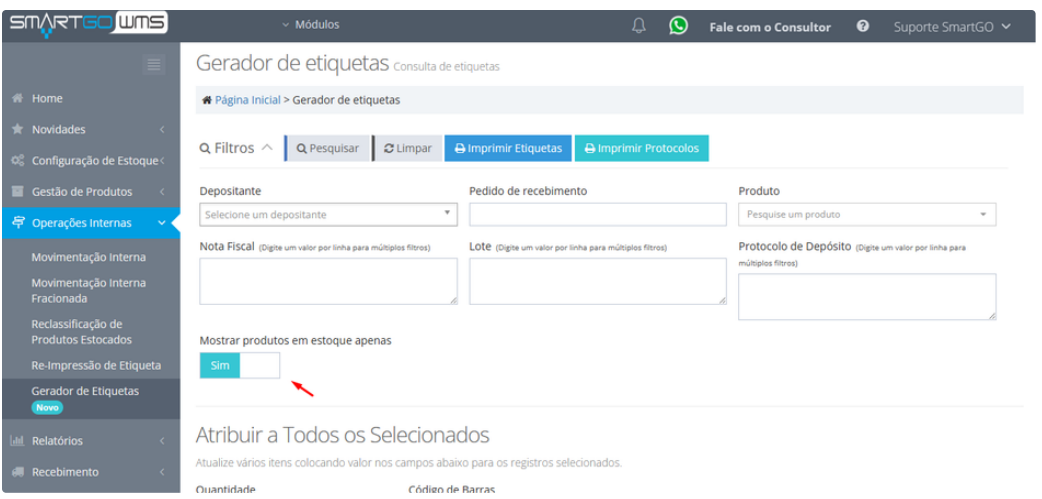